### **About Aliah University**

Aliah University started its glorious journey from the 2008-09 academic session with great potential and immense opportunities. It is hoped that this university, harmonizing tradition and modernity, will emerge as a unique institution of higher studies and research. As per Aliah University Act 2007, Section 3 (3), it has been conferred the status of a minority educational institution. Aliah University is an autonomous university under the Department of Minority Affairs and Madrasah Education. Government of West Bengal, it is hoped.

### Instructions to Fill the Online Application Form

- Click on "Apply Now" button.
- Fill appropriate information and confirm it.
- You will receive OTP on your registered Email ID.
- Set new password.
- Log in with your application ID and password that you have reset.
- Select appropriate programmes as per your preferences through "Apply Programme" option.
- Check eligibility criteria before adding any programme.
- Fill Personal Information by referring "Personal Details".

## Online Admission Portal will Start Soon for year 2021-22

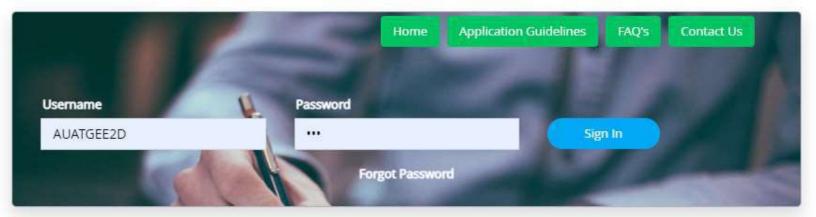

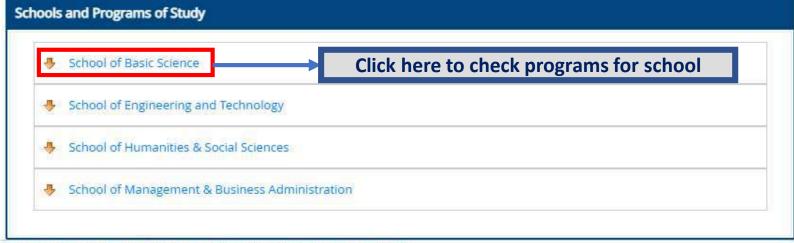

Designed and Developed By: MasterSoft Copyright © 2016. All rights reserved.

Instructions to Fill the Online Application Form

# Online Admission Portal will Start Soon for year 2021-22

### **About Aliah University**

Aliah University started its glorious journey from the 2008-09 academic session with great potential and immense opportunities. It is hoped that this university, harmonizing tradition and modernity, will emerge as a unique institution of higher studies and research. As per Aliah University Act 2007, Section 3 (3), it has been conferred the status of a minority educational institution. Aliah University is an autonomous university under the Department of Minority Affairs and Madrasah Education Government of West Bengal, it is hoped

#### Instructions to Fill the Online Application Form

- · Click on "Apply Now" button.
- · Fill appropriate information and confirm it.
- You will receive OTP on your registered Email ID.
- Set new password.
- Log in with your application ID and password that you have reset.
- Select appropriate programmes as per your preferences through "Apply Programme" option.
- Check eligibility criteria before adding any programme.
- · Fill Personal Information by referring "Personal Details".

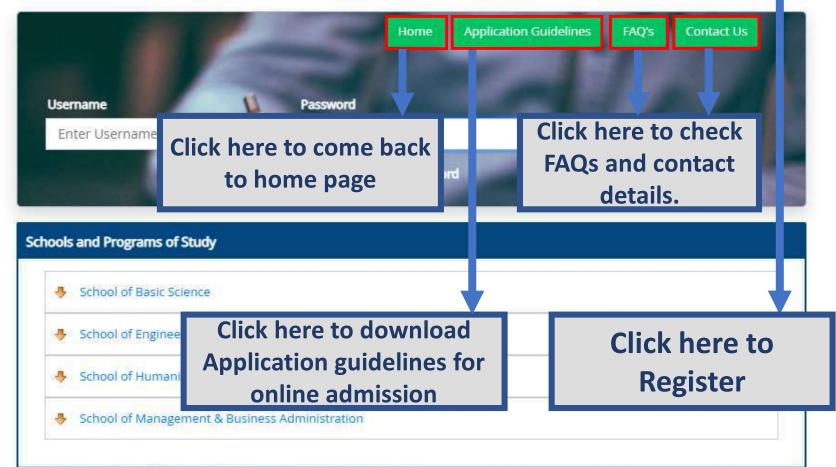

Designed and Developed By: MasterSoft Copyright © 2016. All rights reserved.

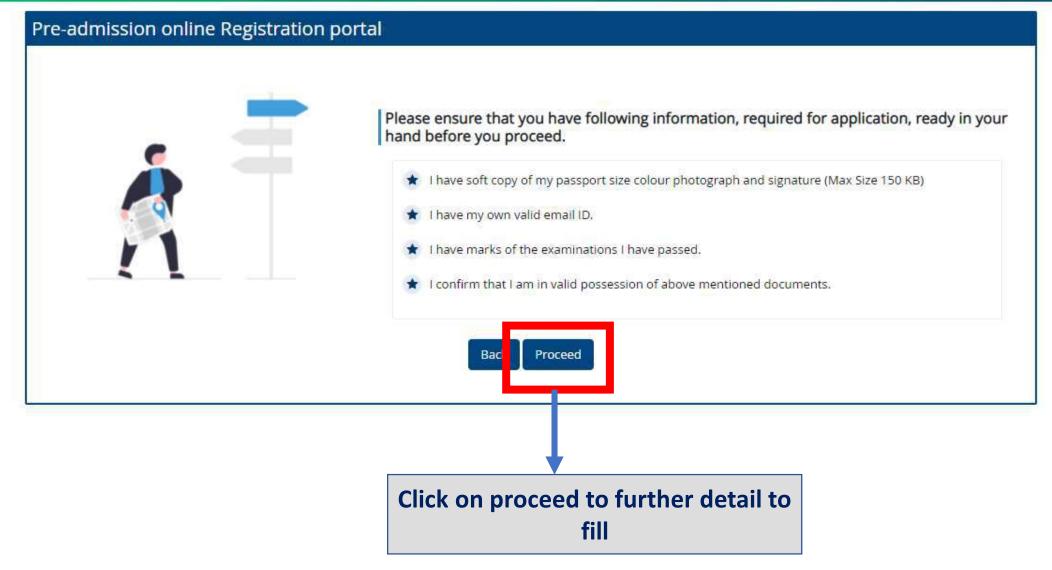

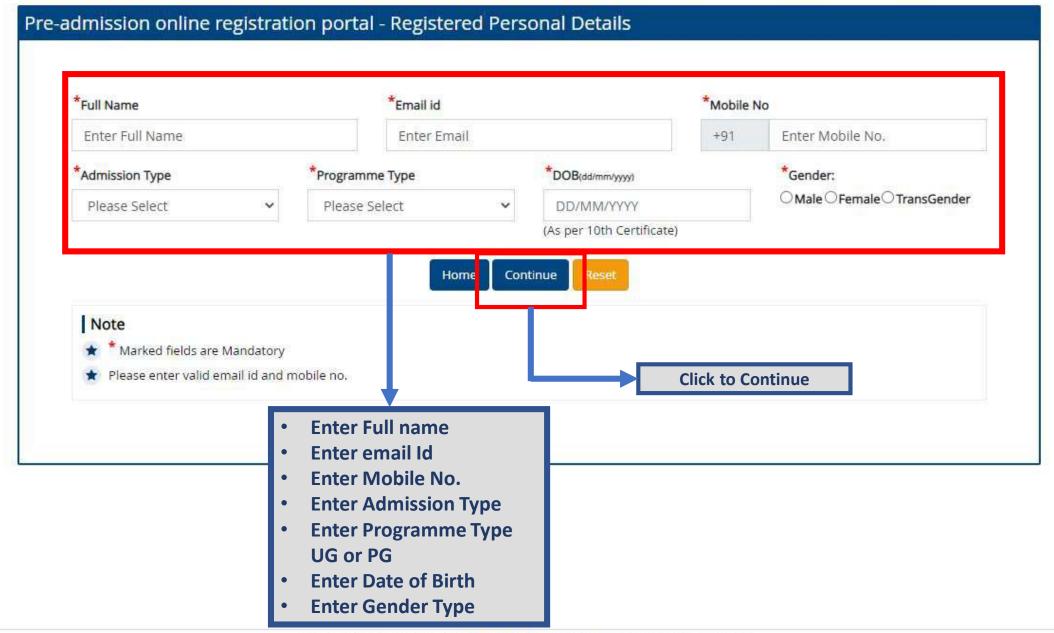

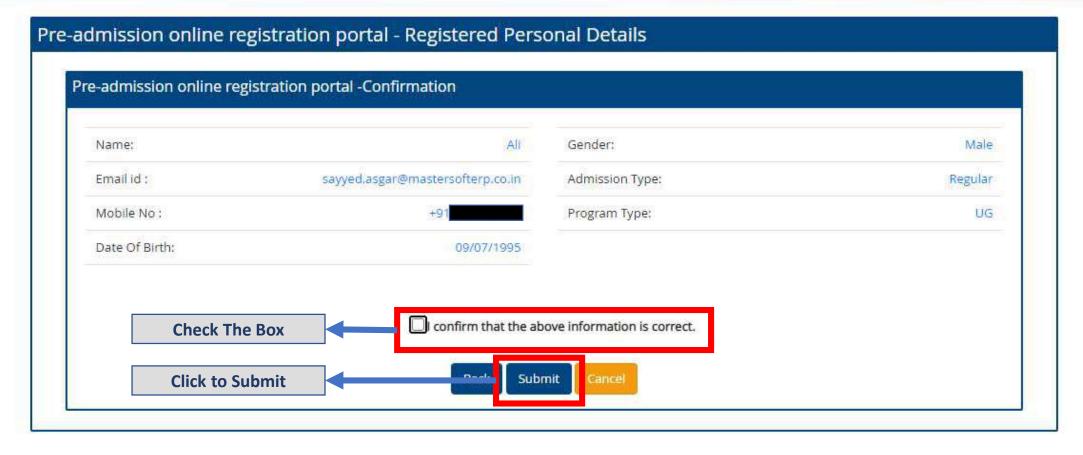

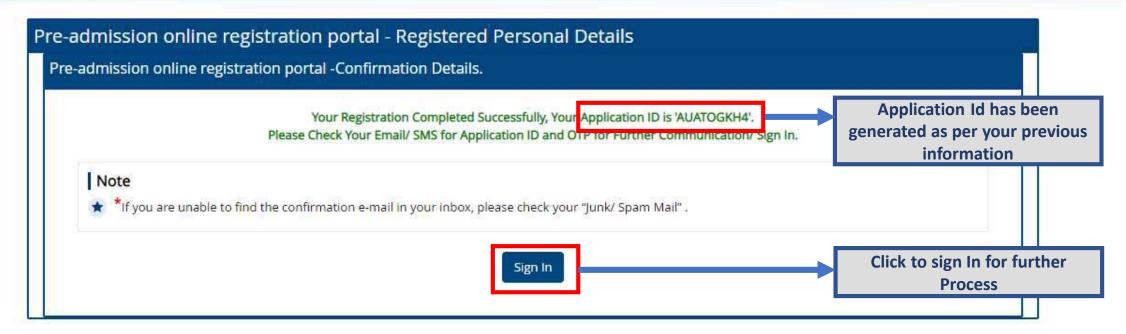

Designed and Developed By: MasterSoft Copyright © 2016. All rights reserved.

**Enter password to Confirm.** 

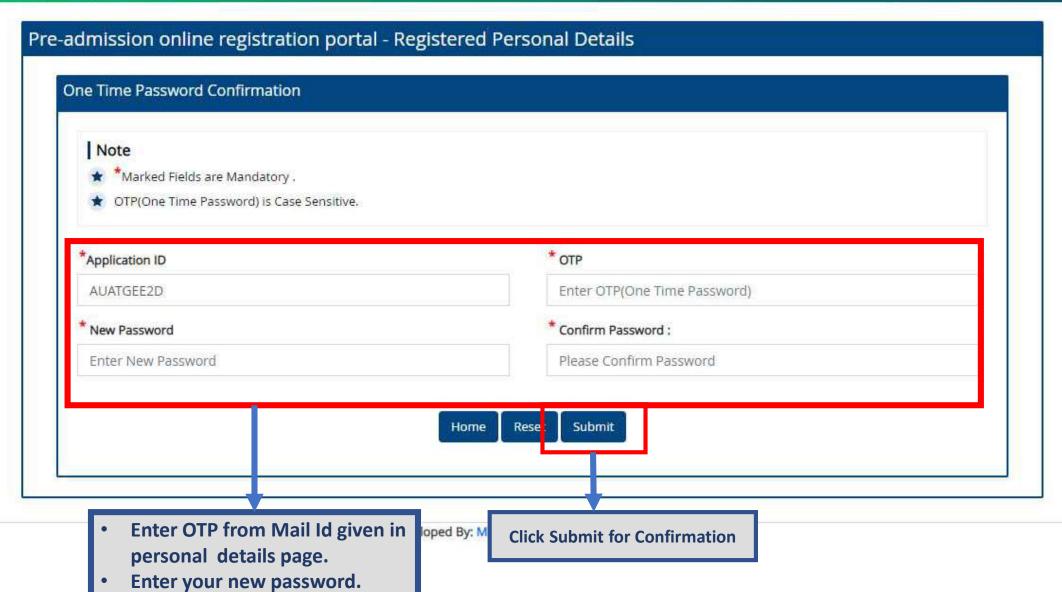

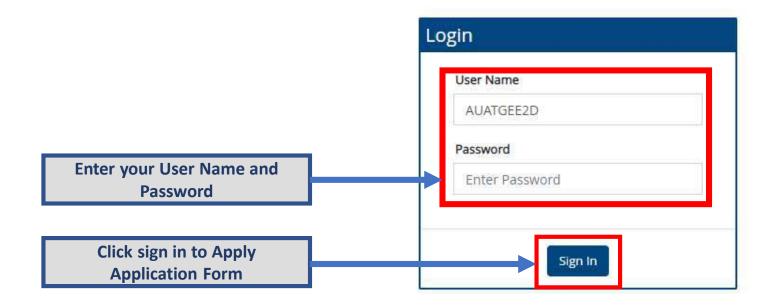

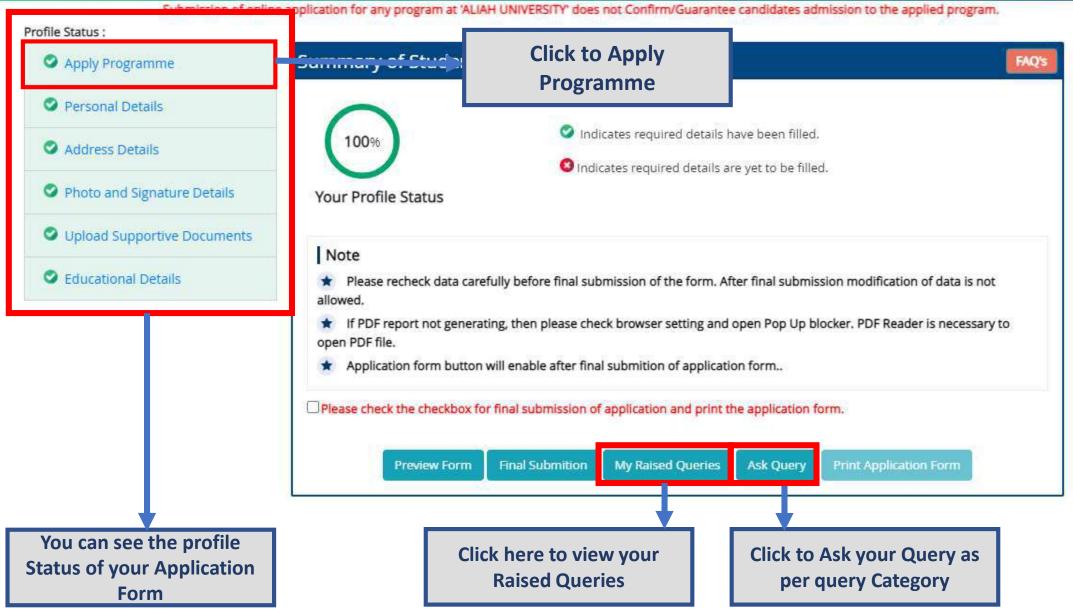

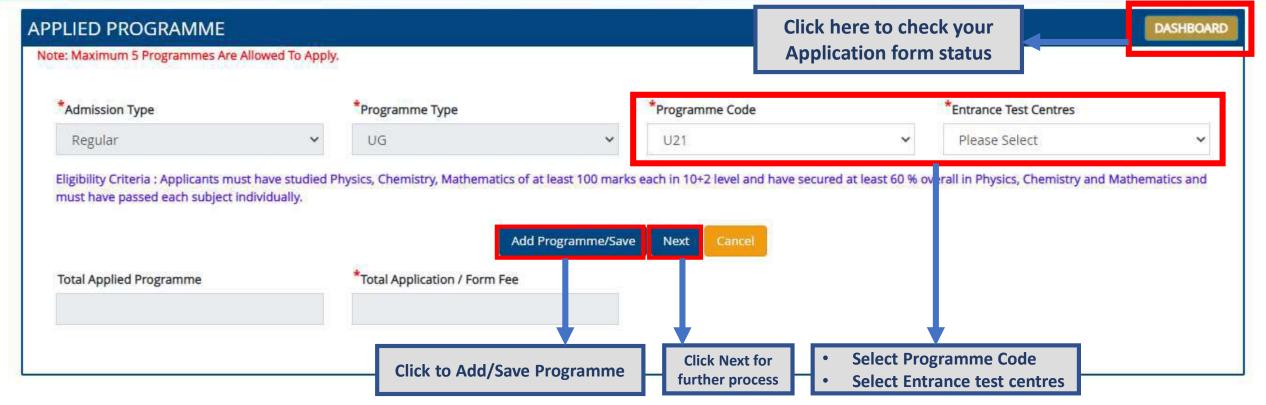

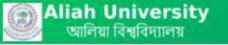

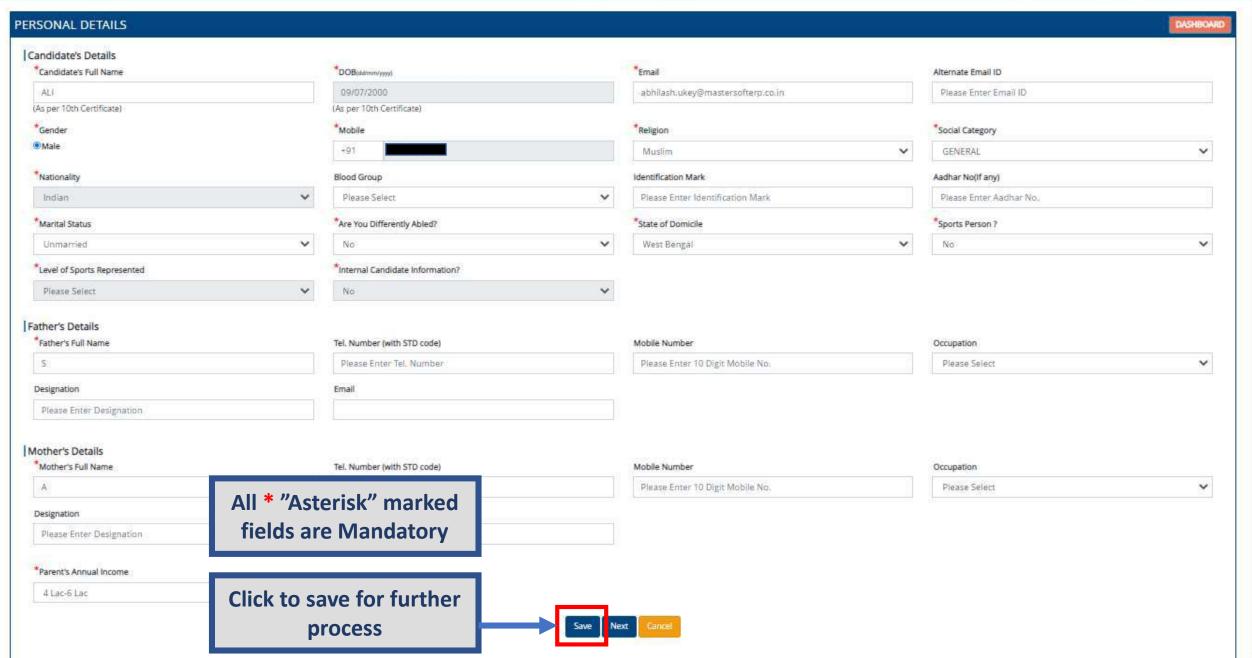

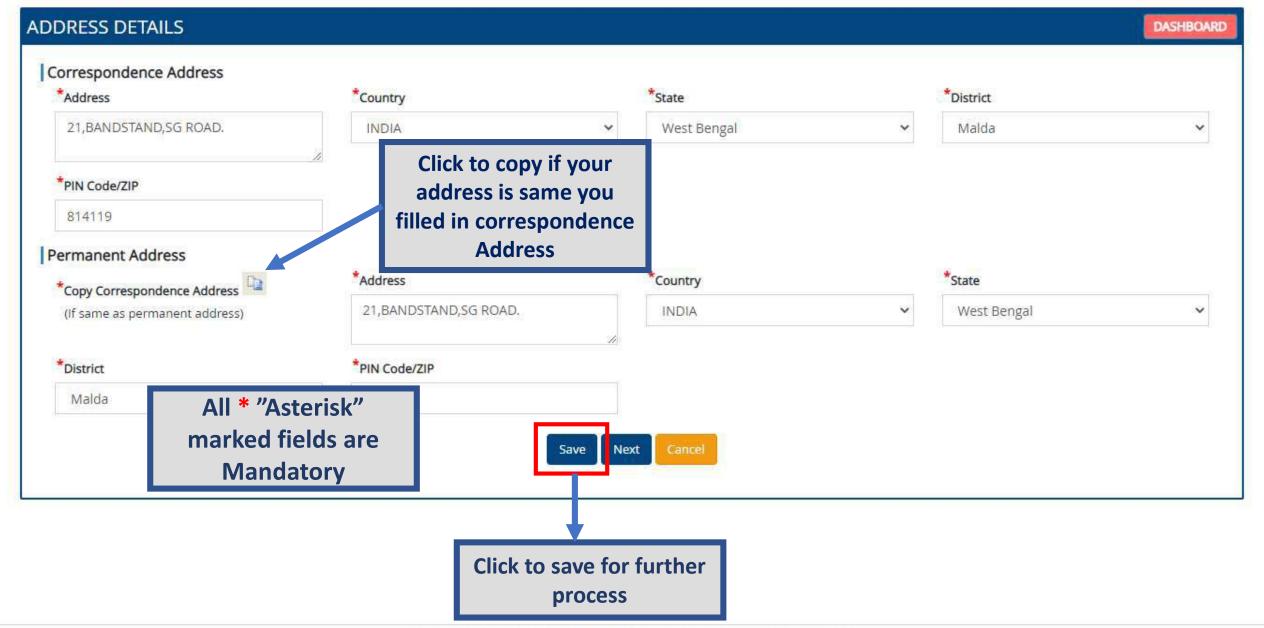

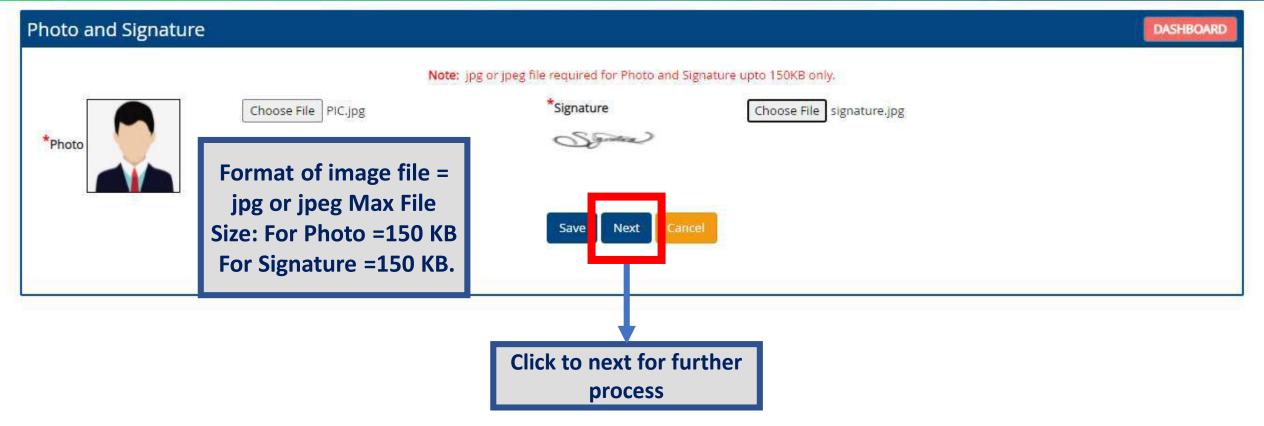

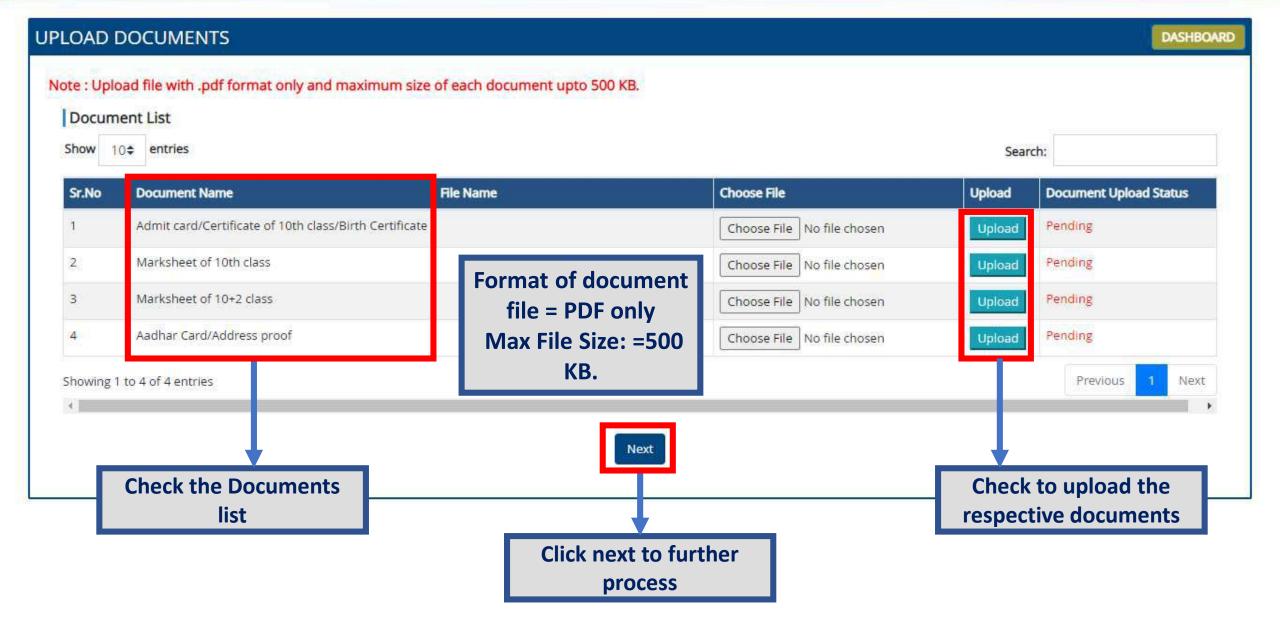

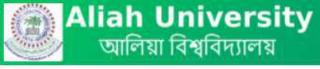

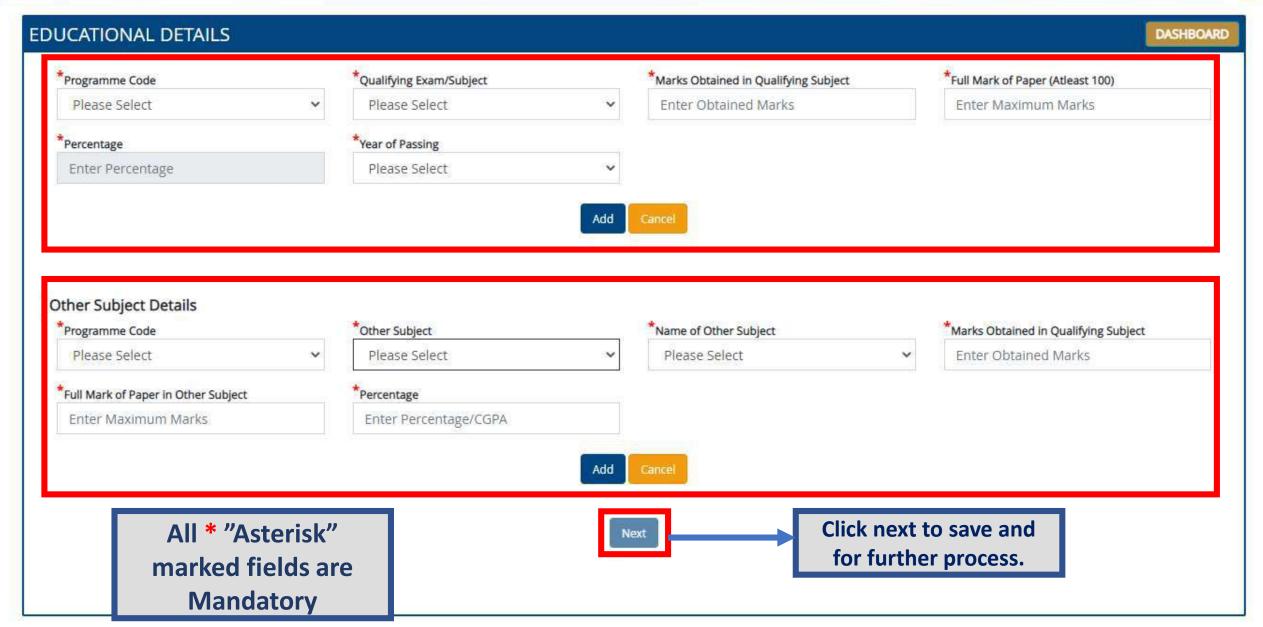

Submission of online application for any program at 'ALIAH UNIVERSITY' does not Confirm/Guarantee candidates admission to the applied program.

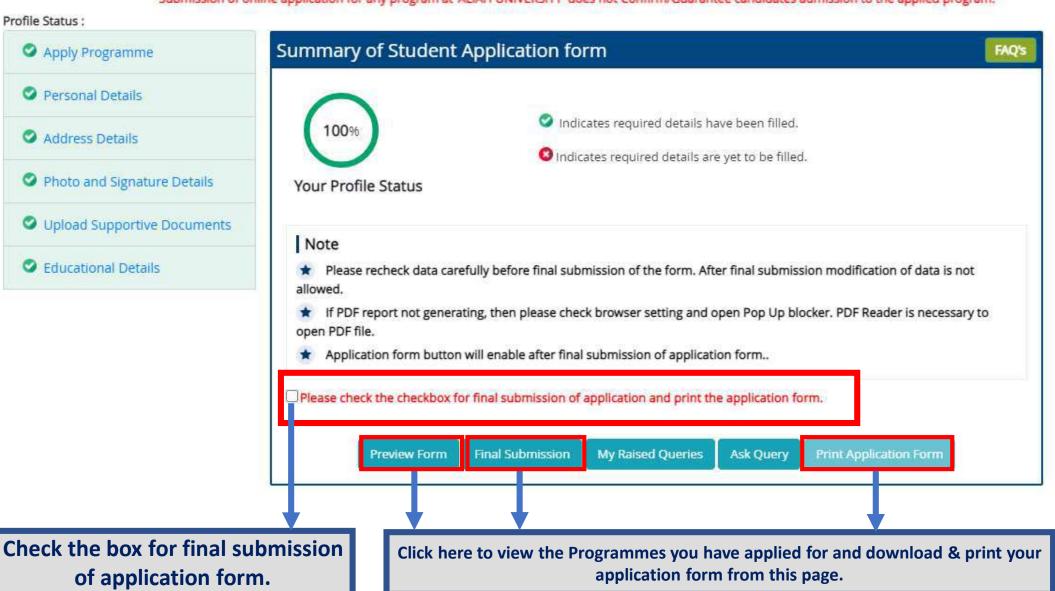